## КАК ДА СЪЗДАДЕТЕ ПРОМОЦИЯ ЗА ОТСТЪПКИ ЗА ВАШИЯ ОБЕКТ В GLOVO...

Потърсете раздела **Промоции** в Manager Portal и кликнете, за да създадете нова

промоция:

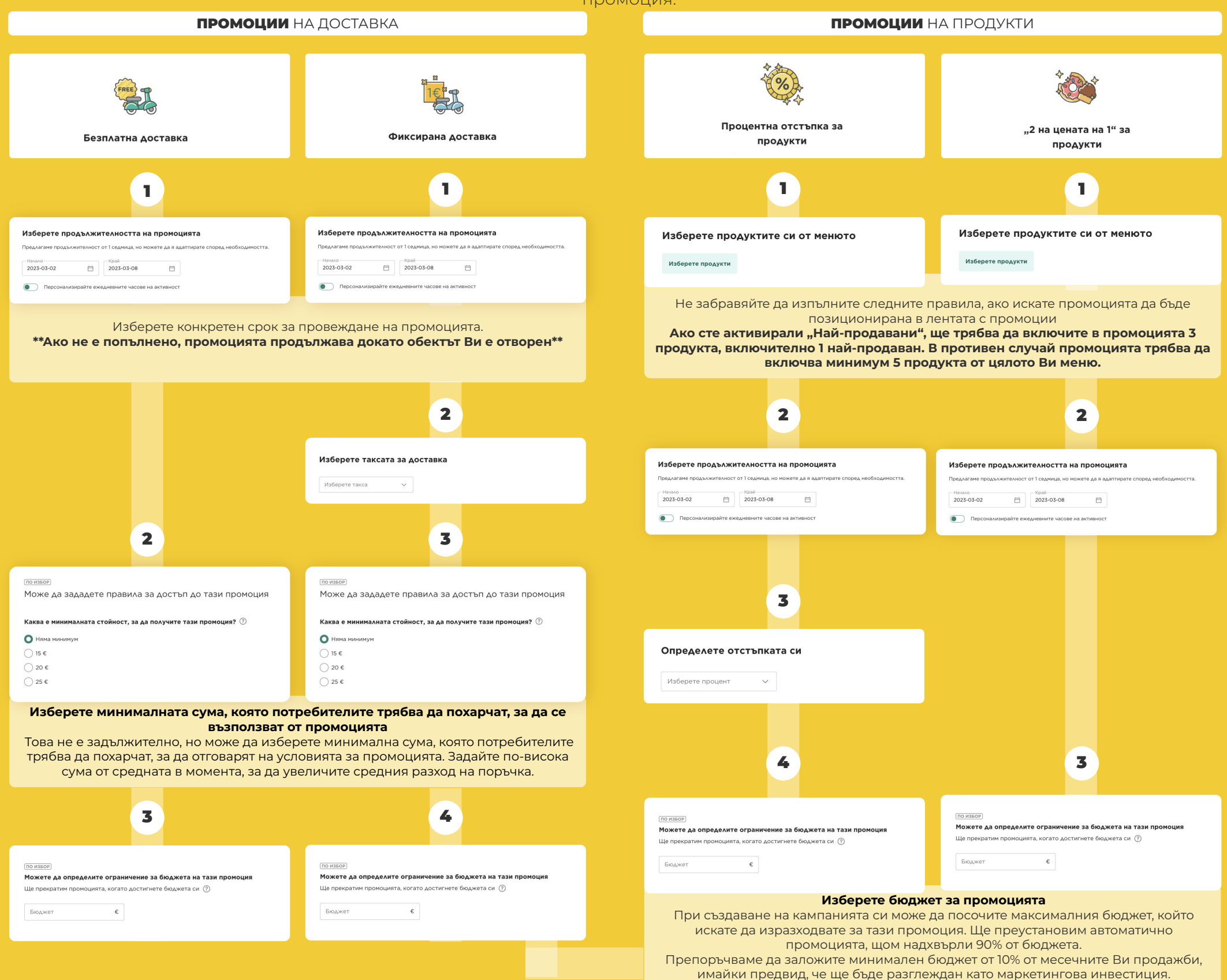